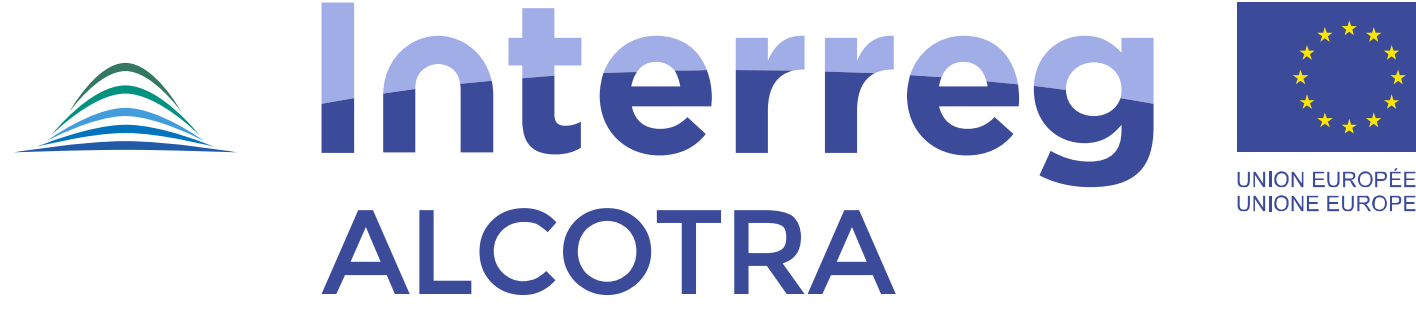

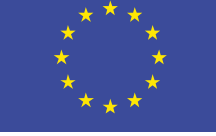

**UNION EUROPÉENNE UNIONE EUROPEA** 

Fonds européen de développement régional Fondo europeo di sviluppo regionale

## **DOMANDA DI ANTICIPO**

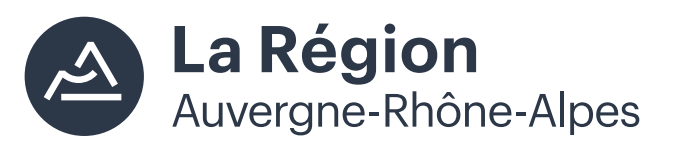

Autorité de gestion / Autorità di gestione ALCOTRA 2014-2020

# **ACCESSO AL MODULO DI DOMANDA DI ANTICIPO**

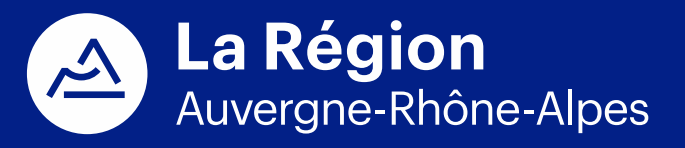

Autorité de gestion / Autorità di gestione ALCOTRA 2014-2020

#### **Collegamento**

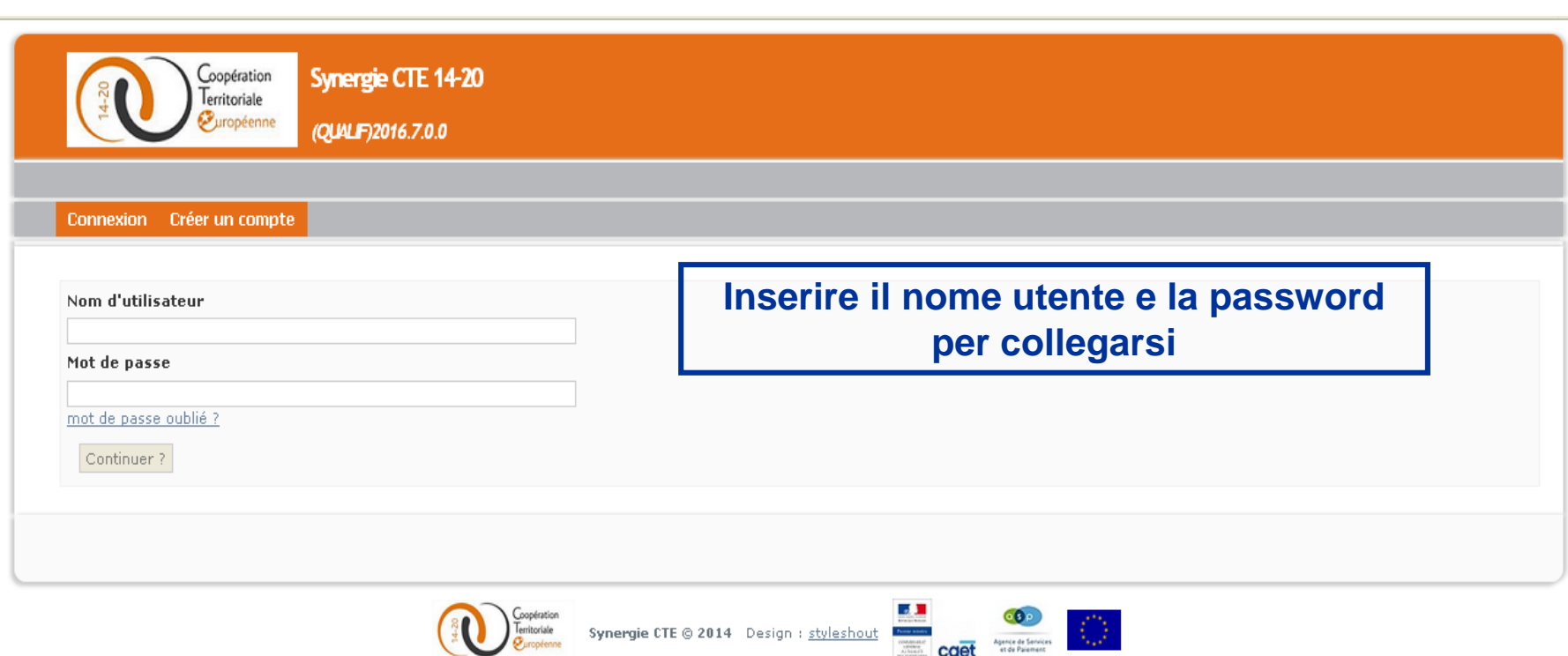

Ce site est un site du CGET, cofinancé par l'Union européenne dans le cadre d'Europ'Act, dispositif national d'assistance technique.

**CODE** Agencie de Services

Synergie CTE @ 2014 Design : styleshout

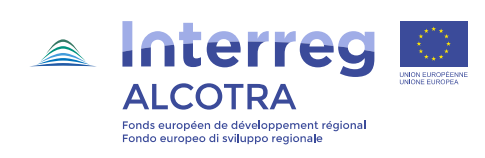

### **Accesso al modulo**

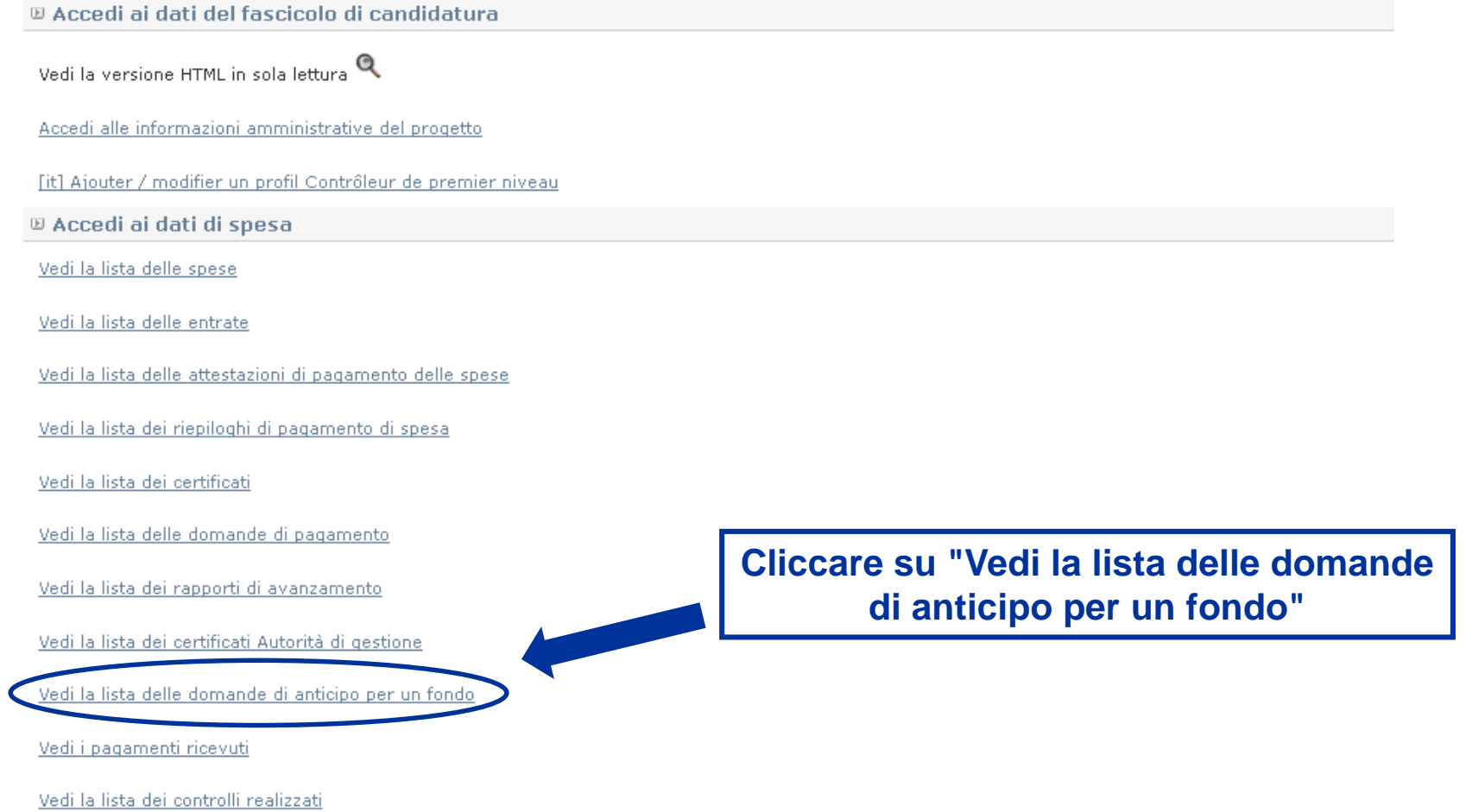

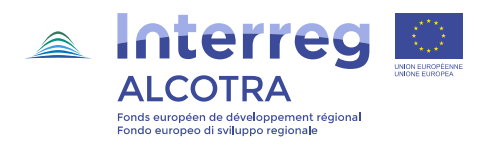

#### **Accesso al modulo**

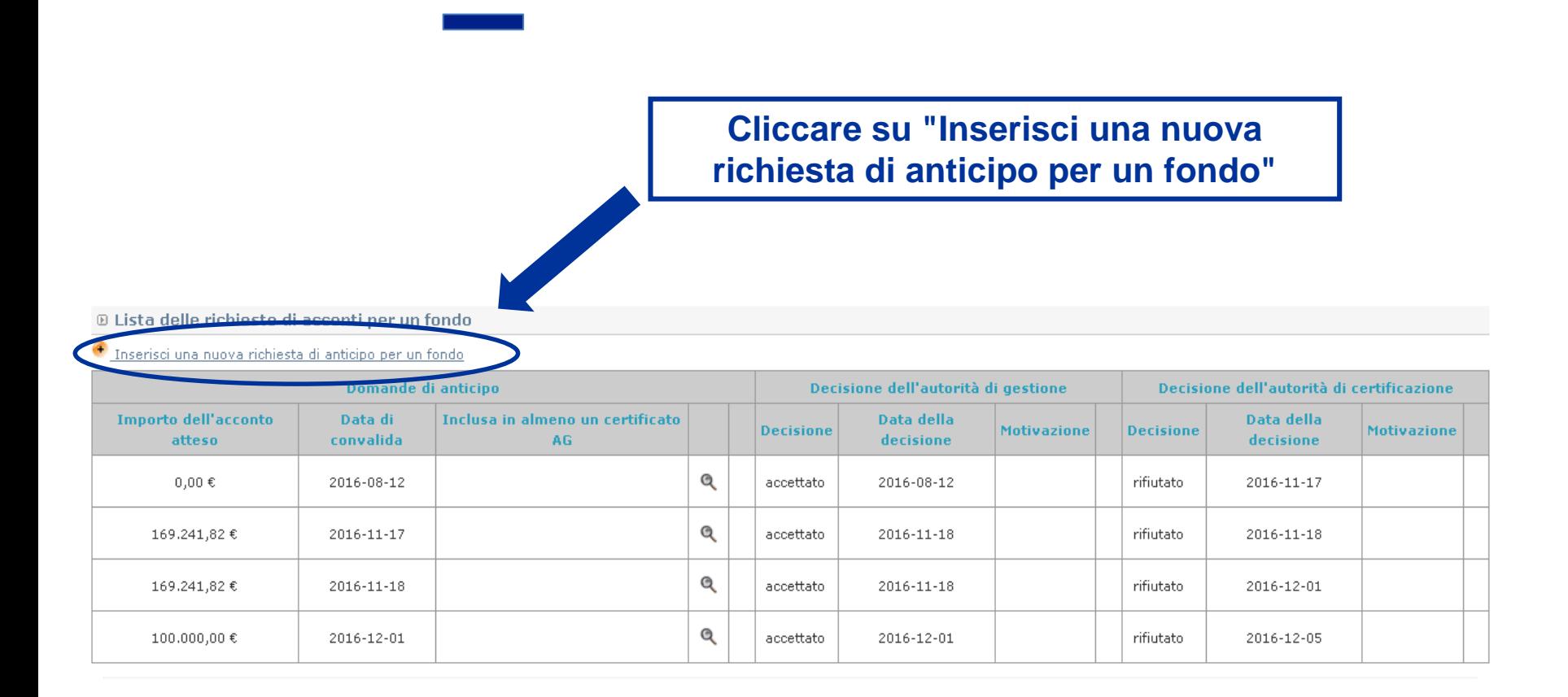

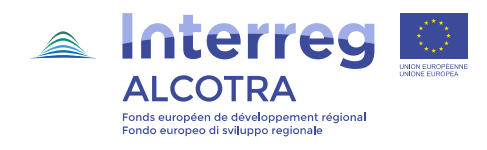

#### Accesso al modulo

Tornare alla lista delle domande di anticipo per un fondo

#### Domanda di anticipo per un fondo non valida

Potete visualizzare una versione PDF del documento qui:

Questo documento si basa sul modello seguente: Richiesta di anticipo

- · 1. Informazioni sul progetto
- · 2. Attestazione di avvio delle operazioni
- · 3. Richiesta di anticipo del capofila
- · 4. Coordinate bancarie
- · 5. Coordonnées bancaires

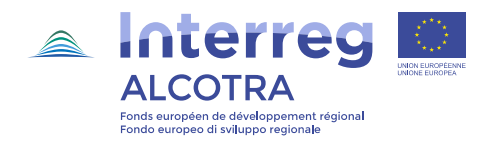

# **COMPILARE IL MODULO**

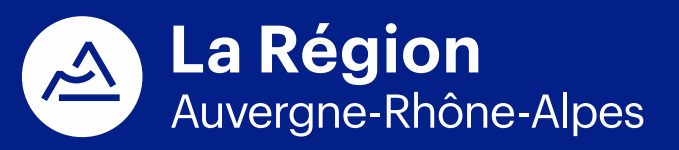

Autorité de gestion / Autorità di gestione ALCOTRA 2014-2020

### **Compilare le informazioni sul progetto**

Tornare alla lista delle domande di anticipo per un fondo

#### Domanda di anticipo per un fondo non valida

Potete visualizzare una versione PDF del documento qui:

Questo documento si basa sul modello seguente: Richiesta di anticipo

- *L.* Informazioni sul progetto
- · 2. Attestazione di avvio delle operazioni
- · 3. Richiesta di anticipo del capofila
- · 4. Coordinate bancarie
- · 5. Coordonnées bancaires

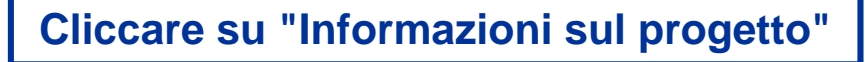

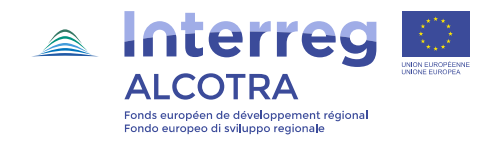

## **Compilare le informazioni sul progetto**

Sommario | Capitolo successivo

#### <sup>3</sup> Informazioni sul progetto

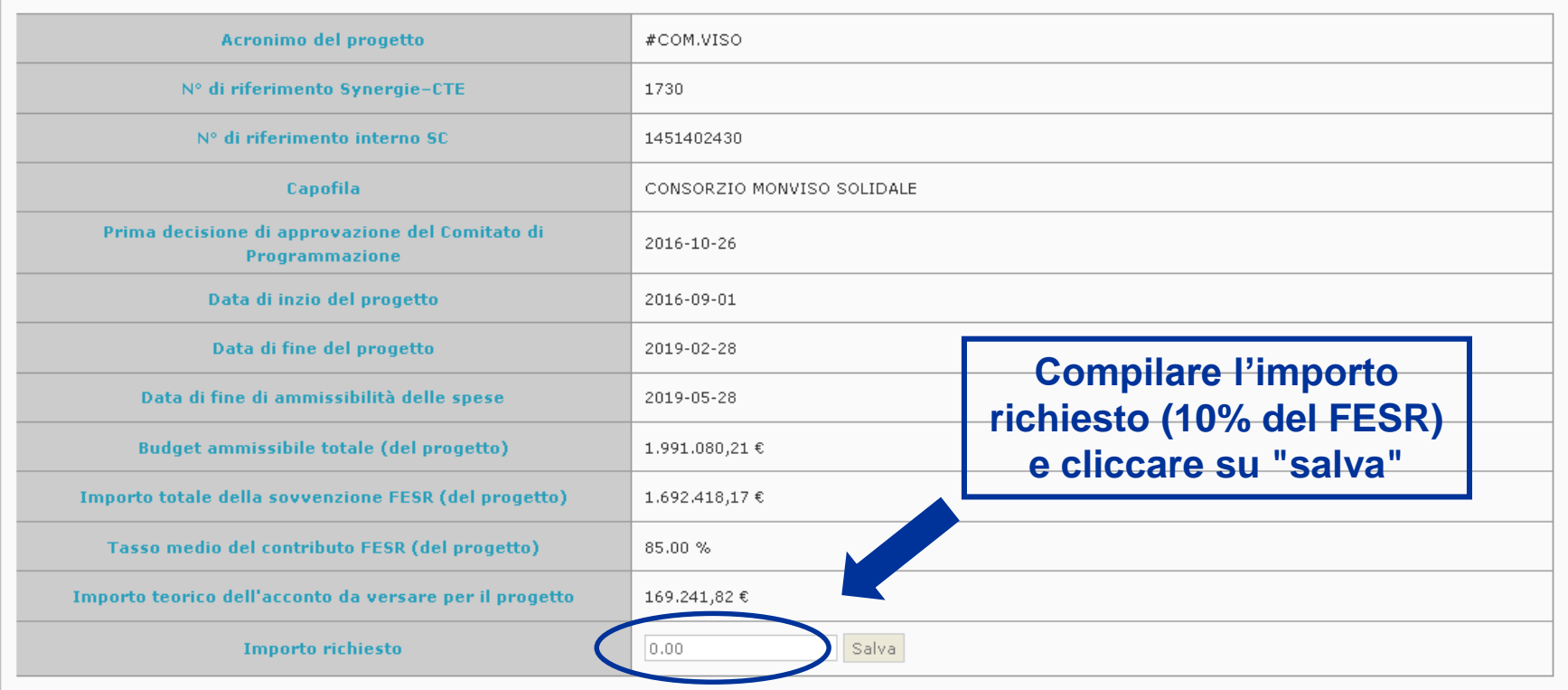

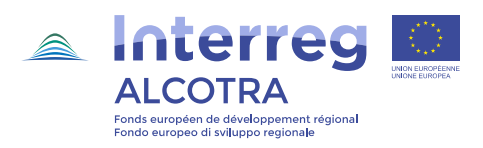

### **Compilare l'attestazione di avvio delle operazioni**

**Cliccare su "Attestazione** 

di avvio delle operazioni"

Tornare alla lista delle domande di anticipo per un fondo

#### Domanda di anticipo per un fondo non valida

Potete visualizzare una versione PDF del documento qui:

Questo documento si basa sul modello seguente: Richiesta di anticipo

- · 1. Informazioni sul progetto
- Attestazione di avvio delle operazioni
- · 3. Richiesta ur anticipo dei caponia
- · 4. Coordinate bancarie
- · 5. Coordonnées bancaires

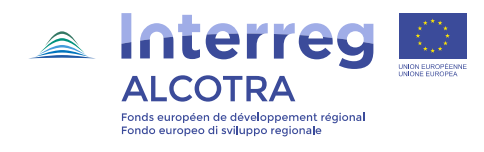

### **Compilare l'attestazione di avvio delle operazioni**

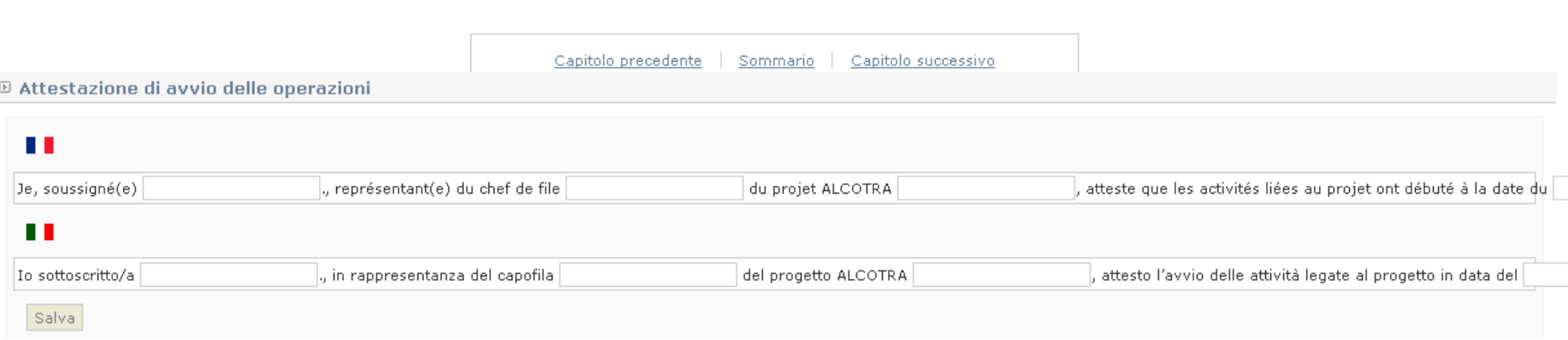

**Inserire i dati: nome del rappresentante legale del capofila, nome dell'organismo capofila, nome del progetto ALCOTRA, data di inizio delle attività del progetto, poi cliccare su "salva"**

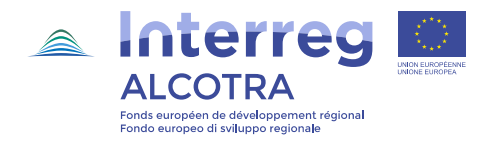

### **Compilare la richiesta di anticipo**

Tornare alla lista delle domande di anticipo per un fondo

#### Domanda di anticipo per un fondo non valida

Potete visualizzare una versione PDF del documento qui:

Questo documento si basa sul modello seguente: Richiesta di anticipo

- · 1. Informazioni sul progetto
- · 2. Attestazione di avvio delle operazioni
- 3. Richiesta di anticipo del capofila
- 4. Coordinate bancarie
- · 5. Coordonnées bancaires

**Cliccare su "Richiesta di** anticipo del capofila"

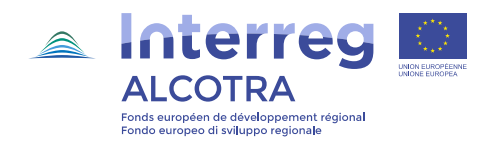

## **Compilare la richiesta di anticipo**

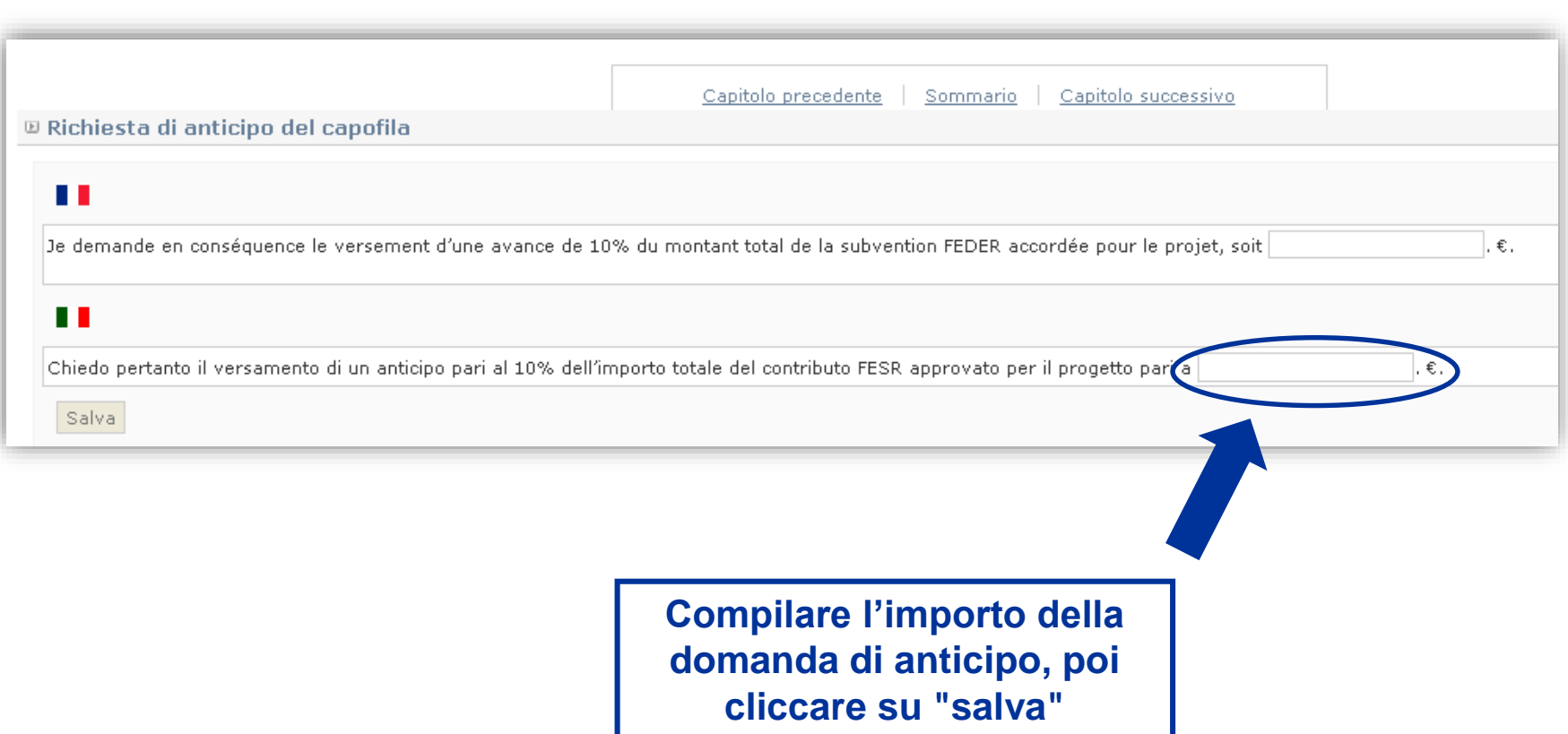

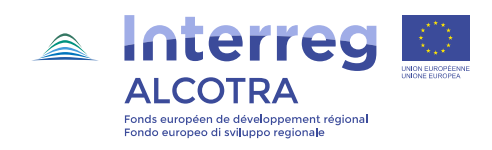

### **Compilare le coordinate bancarie**

Tornare alla lista delle domande di anticipo per un fondo

#### Domanda di anticipo per un fondo non valida

Potete visualizzare una versione PDF del documento qui:

Questo documento si basa sul modello seguente: Richiesta di anticipo

- 1. Informazioni sul progetto
- · 2. Attestazione di avvio delle operazioni
- · 3. Richiesta di anticipo del capofila
- $\bullet$  Coordinate bancarie
- · 5. Coordonnées bancaires

Convalida definitivamente il documento

**Cliccare su 4 "Coordinate** bancarie"

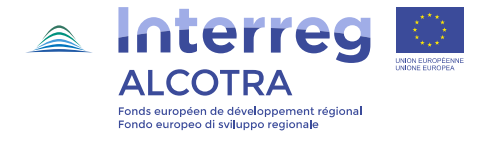

#### **Compilare le coordinate bancarie**

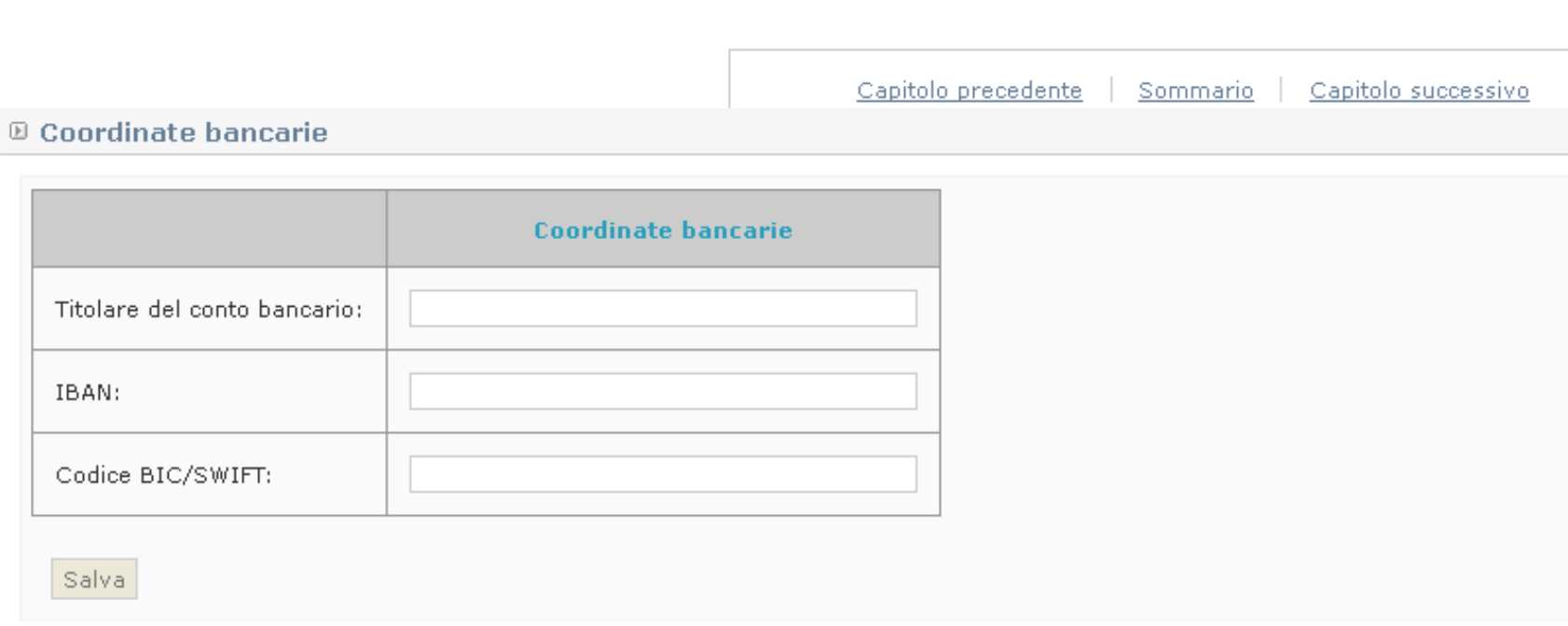

**Inserire i dati: nome del titolare del conto bancario, numero IBAN, codice BIC/SWIFT, poi cliccare su "salva"**

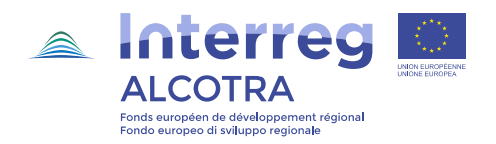

#### **Inserire l'IBAN**

#### **® Progetto #COM.VISO**

Tornare alla lista delle domande di anticipo per un fondo

#### Domanda di anticipo per un fondo non valida

Potete visualizzare una versione PDF del documento qui:

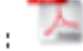

Questo documento si basa sul modello seguente: Richiesta di anticipo

- · 1. Informazioni sul progetto
- · 2. Attestazione di avvio delle operazioni
- 3. Richiesta di anticipo del capofila
- · 4. Coordinate hancarie

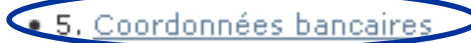

**Cliccare su 5. "Coordinate** bancarie"

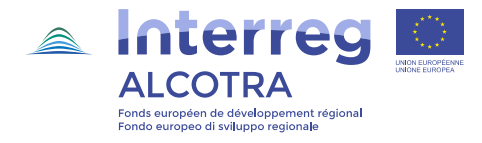

#### **Inserire l'IBAN**

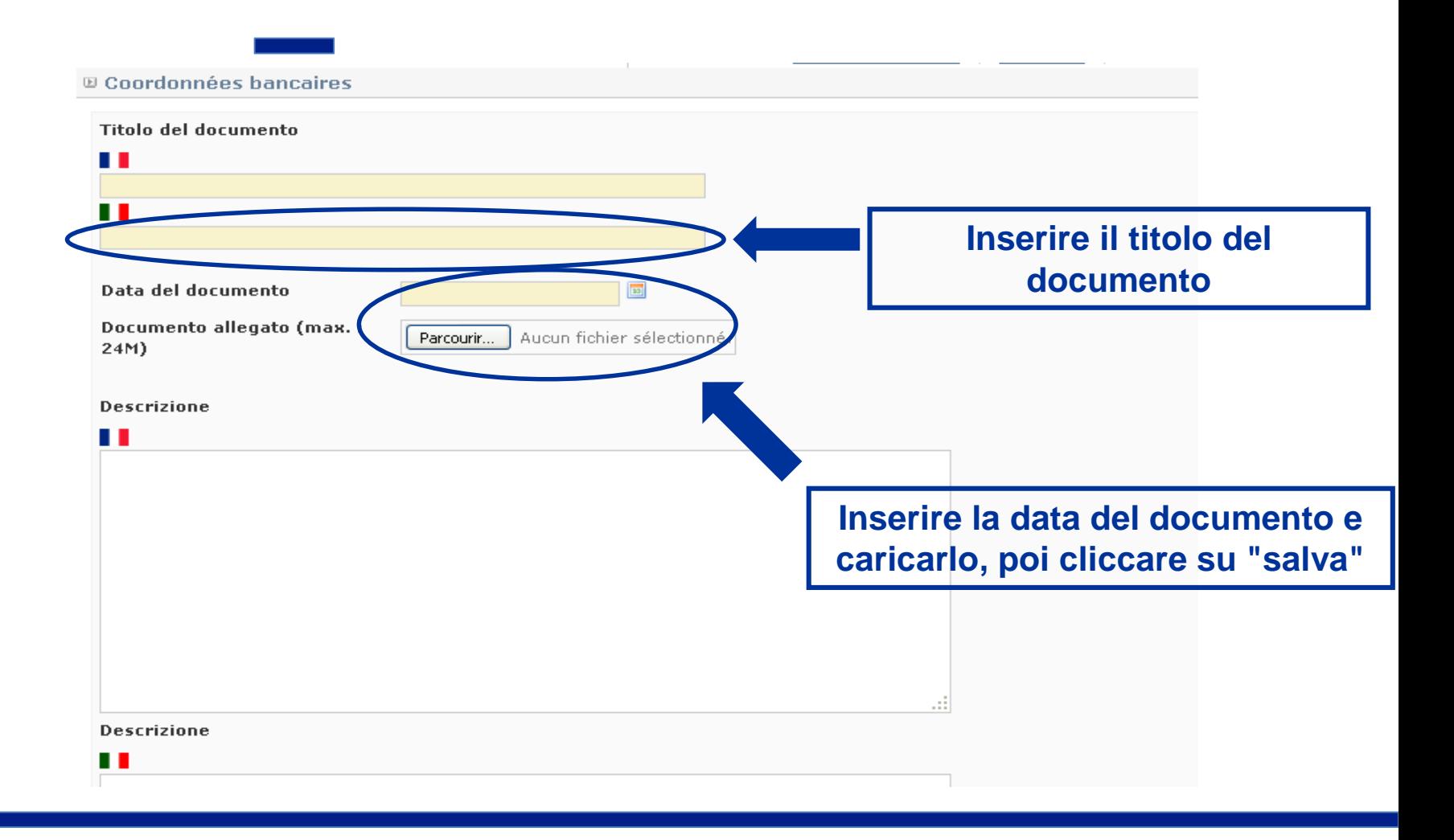

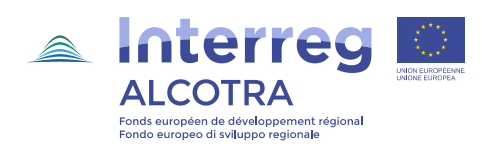

### Validare la domanda di anticipo

Tornare alla lista delle domande di anticipo per un fondo

#### Domanda di anticipo per un fondo non valida

Potete visualizzare una versione PDF del documento qui:

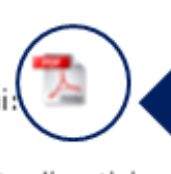

Modello della domanda di anticipo in formato **PDF** 

Questo documento si basa sul modello seguente: Richiesta di anticipo

- · 1. Informazioni sul progetto
- · 2. Attestazione di avvio delle operazioni
- · 3. Richiesta di anticipo del capofila
- · 4. Coordinate bancarie
- · 5. Coordonnées bancaires

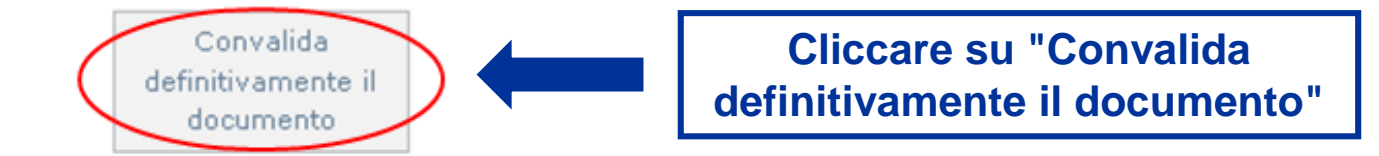

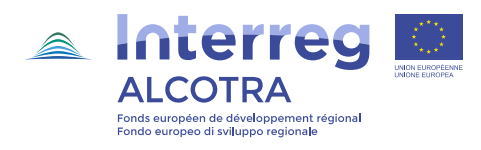

### **Validare la domanda di anticipo**

10 Lista delle richieste di acconti per un fondo

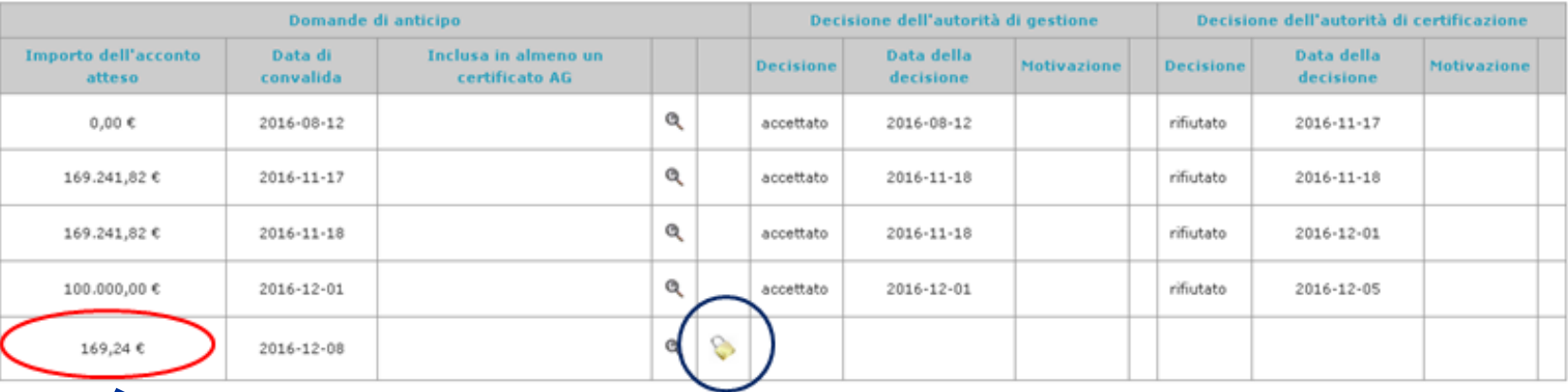

**Si visualizza l'importo della domanda di anticipo**

**Nel caso in cui il capofila abbia fatto un errore sul documento convalidato definitivamente, può cliccare sul lucchetto per modificarlo. Solo i documenti convalidati definitivamente possono essere accettati dall'AG e l'AC** 

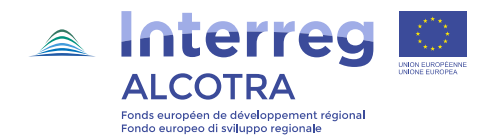